THIS ELECTRICAL DETAIL IS FOR DESIGNED: March 2016 REVISED: THE SIGNAL DESIGN: 13-0994 SEALED: 8/17/2016

FS <sup>=</sup> FLASH SENSE ST = STOP TIME

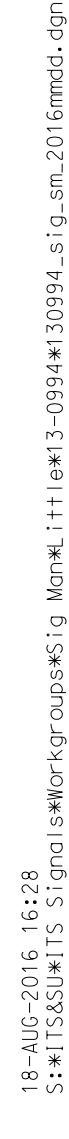

zmlittle

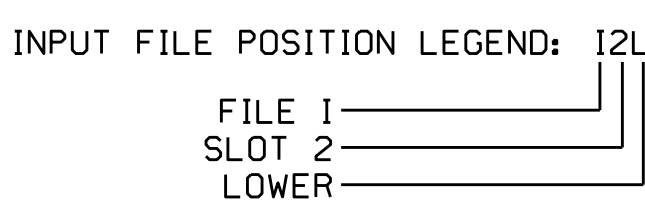

ELEC<sup>T</sup> El

## INPUT FILE CONNECTION & PROGRAMMING CHART

YELLOW DISABLE 10 1 11 U U Z

> 15 6 16 U U / 17 8 18 U U Y

> > NU <sup>=</sup> Not Used

\*Denotes install load resistor. See load resistor installation detail this sheet.

12 13 14

3 4 5

## FS **ST** ISOLATOR DC ISOLATOR DC S L O T E M P T Y

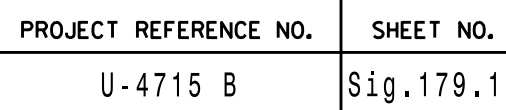

REMOVE DIODE JUMPERS 1-6 and 2-6. 17-18 1-18 15-16 15-16 15-16 1-14 |<br>|-<br>|-1-1O  $\frac{1}{1}$ 1-15 -<br>-<br>1  $\frac{1}{1}$ 1-9 0<br>1  $\frac{1}{2}$ م<br>.  $\mathsf{L}$ 1-4  $\frac{2}{2}$ .<br>י ם<br>ג'  $\frac{4}{1}$ -<br>2-12 -<br>2-1<br>2-1 2<br>-<br>-<br>--<br>2-17 2-15 2-13  $\frac{1}{2}$ ፓ<br>\ 0<br>-<br>V -<br>2-7 0<br>V ח<br>ג 4<br>\ ر<br>را 16-18  $1 - 17$ 3-18 -<br>5-17 3-16 4<br>5-14 3-12 3-1O 3-15 3-13 3-11 ፓ<br>ካ უ<br>5-3-7 3-6 3-4 מ<br>ל 18 CHANNEL PROGRAM CARD 15-18  $-17$ 4-18 -<br>4<br>4 4-16 4-15  $\frac{4}{1}$ 4-13  $\frac{1}{4}$ 4-1O  $\frac{1}{1}$ )<br>ተ<br>4 カー<br>4 -<br>ተ 0<br>4<br>4 ก<br>+<br>+  $14 - 18$  $1 - 17$  $1 - 16$  $\frac{1}{4}$ -15 5<br>-<br>0 -<br>5-1 ם<br>ה 5-15 5-14 5-13 5-12 5-1O  $\frac{1}{2}$ ד<br>ה 6<br>ภ<br>ด י<br>ה ם<br>ה 13-18  $-17$ 13-16 13-15 13-14 6-18 -<br>1<br>0 <u>م<br>- آ</u> ם<br>-<br>ס d<br>0<br>0 5<br>-<br>ה  $\frac{2}{10}$ 6-1O  $\frac{1}{6}$ ፓ<br>ሰ .<br>ი<br>ი י<br>ה 12-18 12-17 12-16 12-15  $-14$ 12-13 7-16 7-14 7-12 7-1O 7-18 7-17 7-15 7-13 7-11 7-9 7-8 11-16  $\frac{4}{1}$ 11-12  $1 - 17$ 11<br>|-<br>| 11-13 11<br>11<br>11 ם<br>ה<br>מ 8-14  $\frac{1}{2}$ 8-1O 8-18 -<br>5-17 ם<br>מ 8-13  $\frac{1}{2}$ ፓ<br>ከ |<br>| - M 10-14 10-12 10-18 10-17 10-15 10-13 10-11 8<br>ד<br>ד י<br>ד ם<br>ד<br>ד 4<br>ד<br>ד <u>י</u><br>ד שו<br>-ם<br>-<br>ד י<br>ד  $\frac{1}{1}$ COMPONENT SIDE REMOVE JUMPERS AS SHOWN NOTES: 1. Card is provided with all diode jumpers in place. Removal of any jumper allows its channels to run concurrently. 2. Ensure jumpers SEL2-SEL5 and SEL9 are presen<sup>t</sup> on the monitor board. 3. Ensure that Red Enable is active at all times during normal operation. 4. Integrate monitor with Ethernet network in cabinet. INPUT FILE POSITION LAYOUT  $(fromt\,view)$ 1 2 3 4 2 3 4 5 6 7 8 9 1O 11 12 13 14  $\phi$  6 S S S S 1 2 4 3 L L L L FILE <sup>U</sup> O O O O 3A 6A 2A 1A 4A T T T T  $\mathbb{Z}^n$  $\beta$ 3 E E E E  $\otimes$ 2 3 M M M M NOT P P P P L WIRED  $\Big|$  3B 3C 2B T USED T T T INPUT Y Y Y Y EX.: 1A,2A,ETC.= LOOP NO.'S  ${}^{\circledR}$  Disable Channel 2

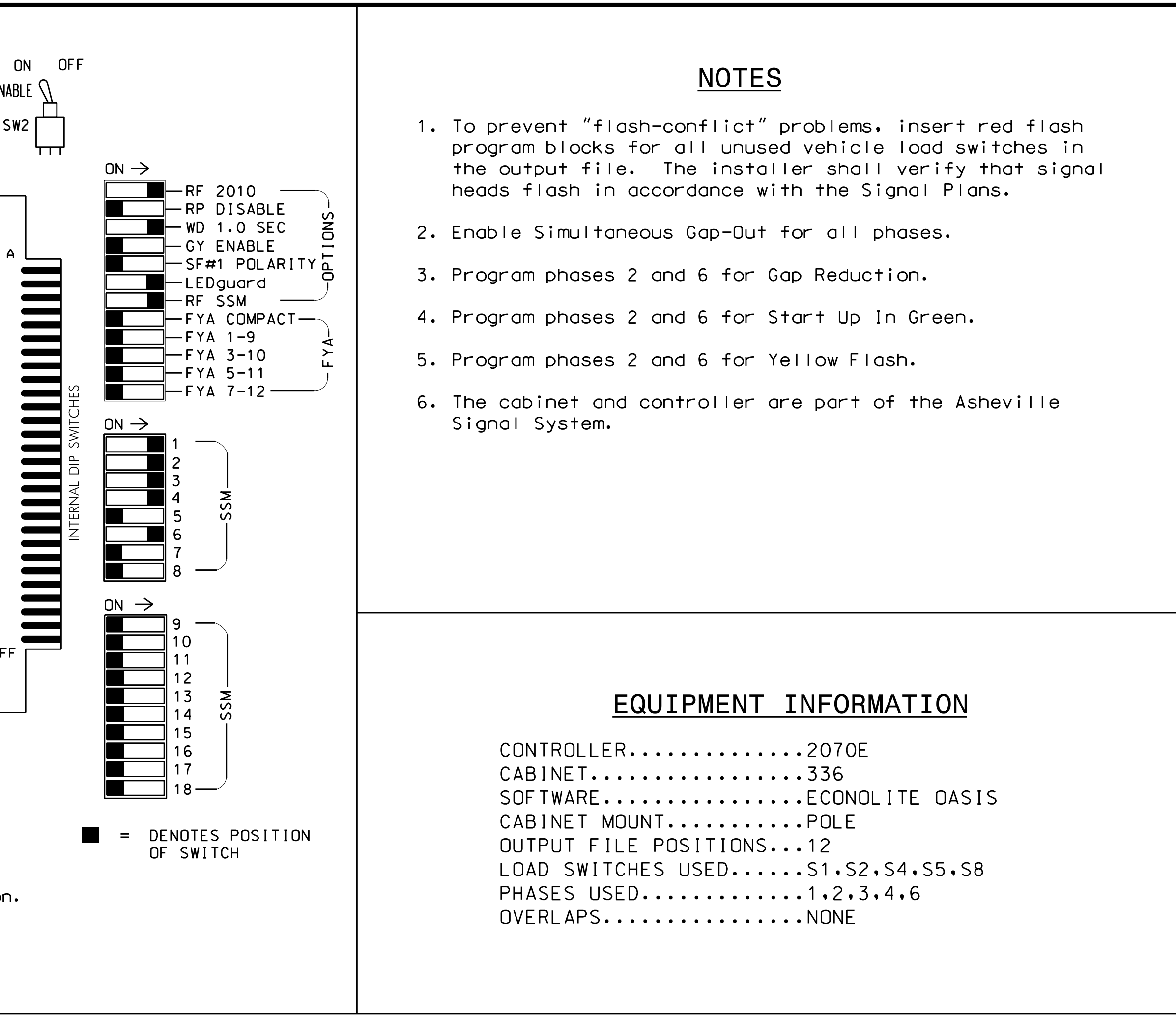

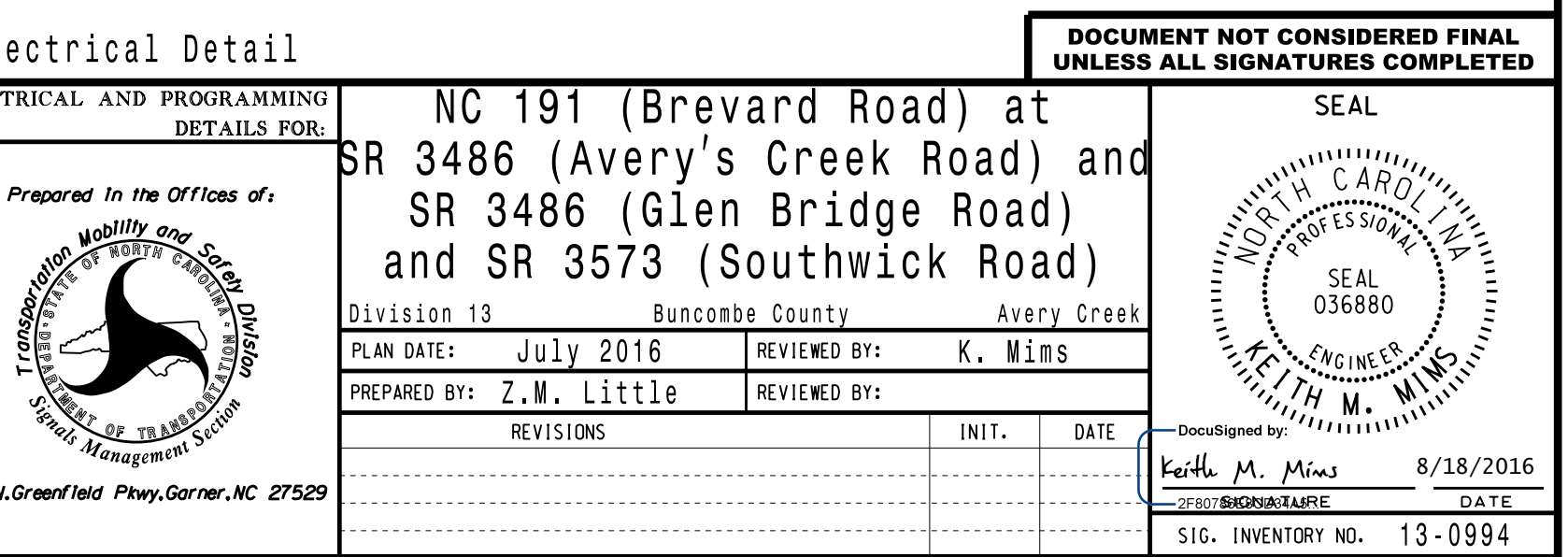

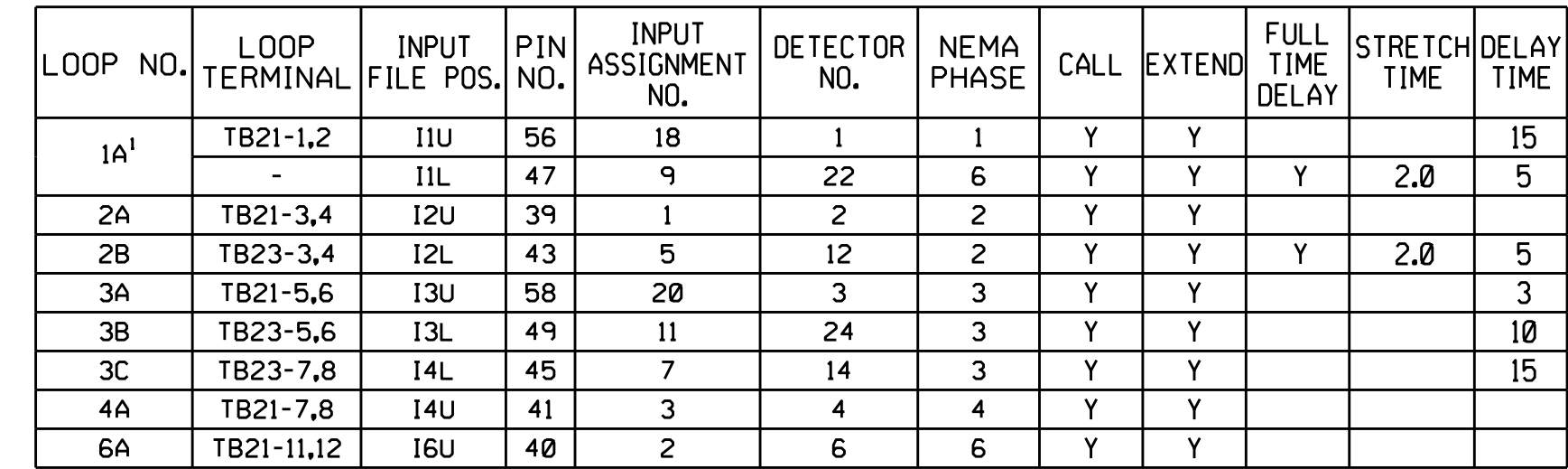

FF

A

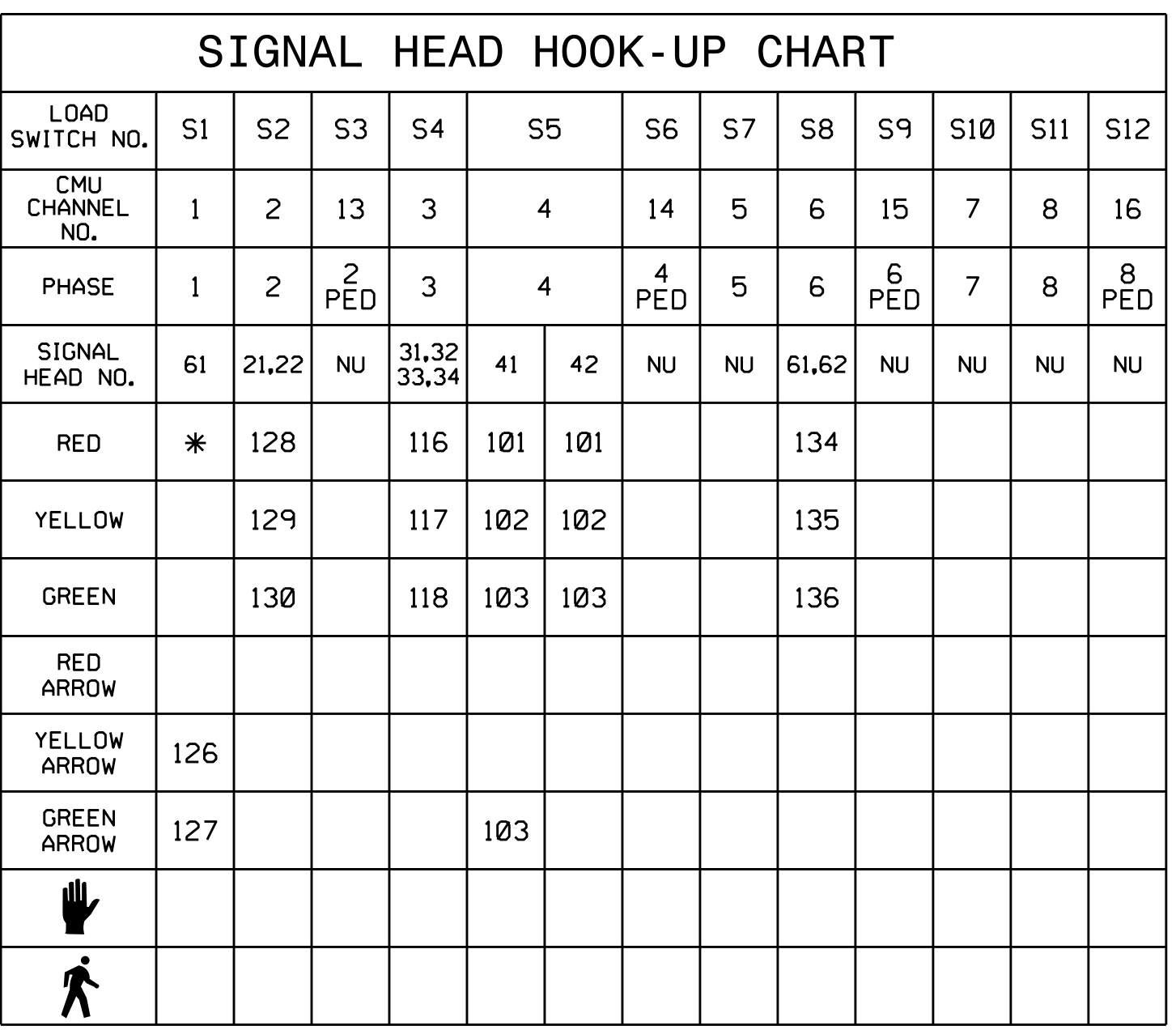

## PROGRAMMING DETAIL EDI MODEL 2018ECLip-NC CONFLICT MONITOR

(remove jumpers and set switches as shown)

WD ENABLE  $\bigwedge$ 

SW2 L

S L O **T** E M P **T** Y

S  $\Box$ O T E M P T Y

S  $\Box$ O T E M P T Y

1 Add jumper from I1-F to I1-W, on rear of input file.

TERMINAL (125)

INSTALLATION DETAIL

VALUE (ohms) WATTAGE

LOAD RESISTOR

AC-

 $\bigotimes$ 

PHASE 1RED FIELD

1.5K - 1.9K 25W (min) 2.0K - 3.0K 10W (min)

ACCEPTABLE VALUES

## BACKUP PROTECTION NOTE

(program controller as shown below)

in the 'Phase Timing' menu. the Red Revert times shown on the Signal Design Plans are programmed Functions). Program phase 6 for 'Backup Protect'. Make sure From Main Menu press '2' (Phase Control), then '1' (Phase Control